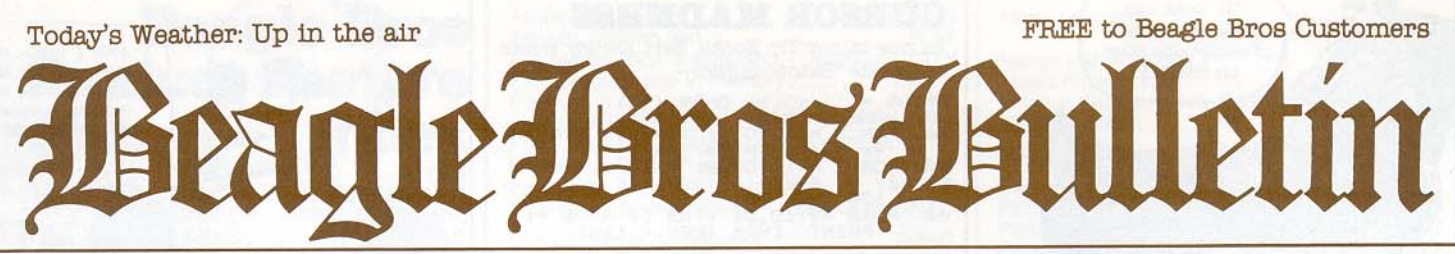

Volume O, Number 3

Established \$7BC

AUGUST 1983 (Next Issue: December)

# **BASIC Breaks ROM Barrier**

Mark Simonsen's BEAGLE BASIC disk has just broken Apple's "ROM Barrier" by allowing you to load Applesoft into your standard Apple IIe's upper-16K or your Apple II or II+'s RAM Card. This means that the formerly lockedup Applesoft Basic is now at your mercy and destined to be enhanced and improved!

The best part of Beagle Basic is the addition of a whole set of powerful new commands like ELSE, SWAP, HSCRN and TONE, at ZERO COST IN MEMORY. See page 4 for a complete list of Beagle Basic features.

## **Double-Take Takes Off**

We recently negotiated a trade with Mark Simonsen- He writes programs and we pay him money...

So far it has worked like a charm-his new DOUBLE-TAKE multiple-utility disk is headed for the top of the charts (see below). Besides allowing your Listings and Catalogs to scroll in both directions, Double-Take is ProntoDOS- and GPLE-compatible, and features a whole diskfull of slick, unprotected programming utilities. See page 5 for Double-Take details.

 $2H$ 

3 B

 $4E$ 

9 B

 $10B$ 

## **FIVE OF 30 IN JULY**

Beagle Bros placed 5 disks on Softalk's July "Top 30" List, and captured the TOP FIVE Utility spots. And our game disk, BEAGLE BAG (page 4), almost cracked 5 B the Arcade Best-Sellers by placing 11th. 6 G Read Softalk each month to see what's hot in your favorite categories.

Categories- Business, Education, Games. Utilities and Word Processors.

## **NEW PEEKS & POKES**

In case you're new around here, every Beagle Bros disk comes with a free 11x17 "Peeks, Pokes & Pointers" chart, a handy programming reference for both beginners and experts. Our most recent version of the chart (marked "4/83"), free with all disks, features short programs showing how some of the trickier Apple functions and addresses can be used. (No, sorry, you can't trade your old charts in.)

Only one gross error was found on our old Chart- We listed addresses for four paddle buttons. Let it be known that your Apple acknowledges four paddle KNOBS (0-3), but only THREE paddle BUTTONS (0-2).

Our 11x17 Apple COMMAND CHART still comes free with every Tip Disk. See page 6 for more info.

PRINTED BY THE BEAGLE PRESS

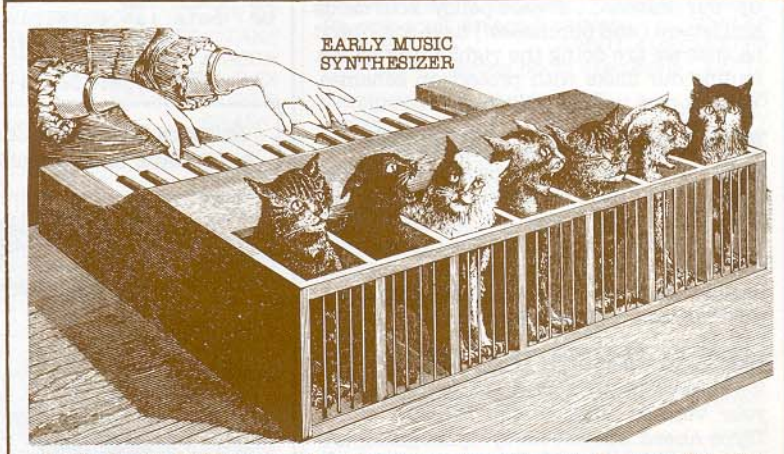

Beagle Basic's TONE command makes computer music-writing a snap. You also get powerful new commands like ELSE, SWAP, HSCRN, MIX and MODE. Plus you can rename Applesoft commands and error messages for program protection, encryption, or even foreign language translation! More on page 4.

TOP 30 APPLE SOFTWARE SELLERS, JULY 1983 W Apple Writer IIe.... Apple 11 G Choplifter ...... Bro'bund 21 E Facemaker ..... Spinnaker Home Accountant .. Cont. 12 U DOUBLE-TAKE .Beagle G Suspended...... Infocom VisiCalc ........ VisiCorp 13 G Ultima II ........ On-Line 23 E<br>Master Type ... Lightning 14 B PFS: Benort Sware Pub 24 G Mix & Match ...... Apple Knight D'monds . . Sir-tech

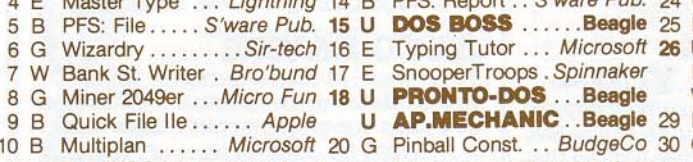

E Ernie's Quiz ....... Apple<br>U UTILITY CITY ...Beagle F Early Games . . Counterpt. W Screen Writer II.. On-Line B PFS: Graph . . S'ware Pub. G Aztec.........Datamost

Copyright © 1983, Softalk Publishing Inc. Rankings based on comparitive number of products sold in Apple-franchised retail stores. **NEW TIP BOOK TOO** 

Beagle Basic comes with our SIXTH Apple Tip Book. Other Beagle disks that have Tip Books are:

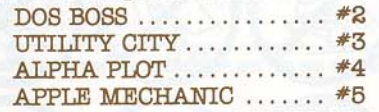

In addition, our DOUBLE-TAKE disk comes with a popular 2-sided "Tips and Tricks" Chart. More Apple secrets revealed by Beagle programmer Mark Simonsen.

> According to the number of requests we get for extinct Tip Book #1, it has become a real collector's item. Rumor has it that Bert Kersey's BIG Apple Tip Book (sold separately without a disk) will be out by Christmas. See the next Bulletin for details.

4315 Sierra Vista / San Diego, Ca 92103 / 619-296-6400

**MICRO SOFTWARE INC.** 

COPYRIGHT © 1983, etc., etc.

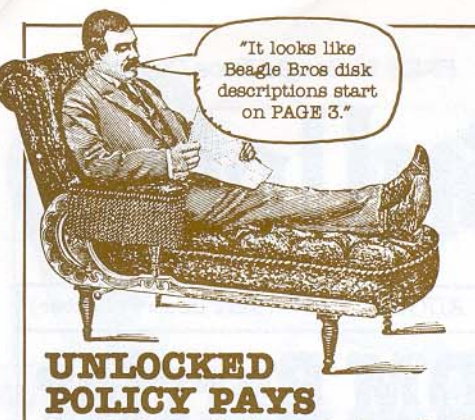

Our thanks to all of you who have "backed up" our unlocked software policy. Your cards and letters (and purchases!) have convinced us that we are doing the right thing by not fouling our disks with protection schemes. You support us and we'll support you!

## **WHICH WAY IS UP?**

We've all heard that the back side of disks should not be used, because only one side has been checked for flaws, or "verified". Well, hold on- Some drives read the top of a disk, and some (like Apple's) read the bottom. We haven't seen any disks that specify which side has been verified. Hmm-mm...

## GPLS BUBBBR BUG

If you boot GPLE, you might, depending on your version, acquire the benefits of its "Type-Ahead Buffer". Sorry, Synergistic; it's more trouble than it's worth, because the buffer won't let a program recognize a Peek of the keyboard, such as-

01 WHE ASSEMBLE THE THE STREET THE STREET OF STREET THE STREET OF STREET THE STREET OF STREET THE POST OF THE STREET THE STREET OF STREET THE STREET OF STREET THE STREET OF STREET THE STREET OF STREET THE STREET OF STREET To cancel the Buffer's effects, just BRUN CON-FIG.PLE (on the GPLE disk) and answer "N" to the question "Enable Typeahead?".

## **DON'T SAY WE DIDN'T WARN YOU-**

**EVERYONE knows you should keep floppies** away from heat and magnetic fields. The Beagle Bros Disk-Safety Committee decided that there are even GREATER dangers, and has added these and other updated disk-care warnings to our newest disk envelopes-

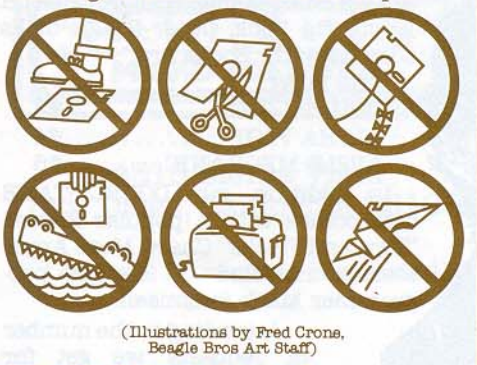

## **IIe OR NOT IIe?**

Mark Simonsen swears up and down that Peeking location -637 (64899) will tell a program what computer it's living in. IF PEEK(-637)=255 then Apple IIe. IF PEEK(-637)=223 then Apple II or II+. IF PEEK(-637)=234 then Franklin Ace or...? (We believe everything Mark tells us.)

#### **CURSOR MADNESS** In one of our Tip Books, Bert Kersey wrote

about his "Baton" cursor-

- 
- 

Those of you who can't get enough of Bert's twirlers can try this one-

- $rac{10}{20}$
- 30  $rac{40}{50}$
- There can try this one-<br>  $A^* = CHR * (92) + N 74.$ <br>  $L = LEN (A*): POKE 81.0 + X, ASC  
\nX = 1 TO L: POKE 81.0 + X, ASC  
\nFOR X = 77.0 TO 81.0 + 1221 NEXT  
\nCIR X = 77.0 TO 81.0 + 1221 NEXT  
\nX, V: NEXT : POKE 768, 162  
\nCAL 768  
\nCAL 768  
\n136, 253, 189, 42, 31, 41, 16,$

Rumors that Jack Cassidy does not exist have been greatly exaggerated.

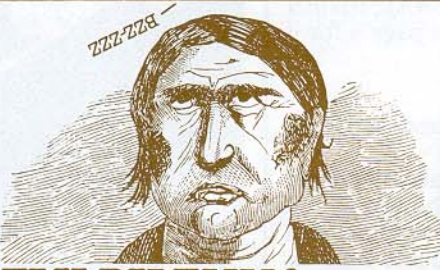

## **ELY DILEMMA**

Our Fly Menu animation demo on UTILITY CITY has raised a question- How does your average fly land on the ceiling? Does he...

a. make a loop and fly in feet-up? b. fly in feet-down and do a quick flip?

c. walk up the wall? This question has nothing to do with compu-

## ters. We just thought it was interesting. **AUTO-SAVER**

To prevent saving a program under the wrong file name (a potential disaster), we now start our programs with these lines:

- 1 GOTO 100: REM To Start of Program
- 2 A\$="PROGRAM NAME" 3 PRINT CHR\$(4)"SAVE " A\$: END

To Run, type "RUN". To Save, type "RUN2". If you want to get fancy, add a Line 4 that uses<br>"Rename" to convert the most-recent version into a backup copy.

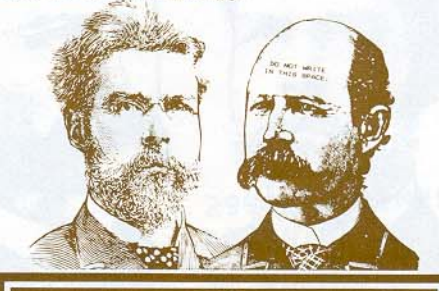

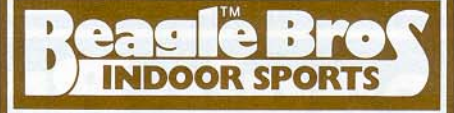

BEAGLE BROS BULLETIN. Volume 0, Number 3 (our 4th issue). Designed and written by Bert Keresy. Chroulation 100,000. Mailed free to Beagle Bros dealers and software purchasers. Copyright © 1983 by Beagle Bros Inc. "Apple"

 $1$  GOTO  $2$  LISR  $-$  NOT SOR POP  $\land$  NOT NOT < POP OR NOT POP AND = THEN  $\land$ NOT AT POP FRE < POP  $FN$  >  $AT$  POP<br> $PDL$  = > STORE USR POP < FN SQR POP OR NOT  $\frac{1}{6}$ <br>FOR L = 0 TO 39: POKE 2000 + L, PEEK (2055+L)-1: NEXT L

## **ASK UNCLE LOUIE**

Q. Dear Uncle Louie- The Apple IIe has a built-in RAM-check function. Fine, but how do I verify my OLD Apple's memory?

-Randy Ramrom, Syntax, Arizona A. Dear Randy- Here is a little program my father wrote for me when I was a boy. It works on absolutely ANY Apple.

- HOME : PRINT " UNCLE LOUIE'S<br>SYSTEM CHECK": POKE 49385,0  $17$
- PRINT : PRINT " ANY KEY: ": 34
- CALL 64426: CALL 64246: CALL<br>64624:U = 49384: POKE U,Ø  $51$ CALL
- IF PEEK (78) < U THEN TEXT<br>: PRINT "SYSTEM MESSED UP" 68

Ed. Note-Uncle Louie is pulling your chips. Please do NOT write us about his program. In the future, mail all complaints to Roger Wagner, c/o Southwestern Data Systems.

## **PRONTO-TALK**

Tom Weishaar says to tell you a thing or two- First of all, a Poke that cuts an additional 1/2-second off of each disk access:

POKE 47102, 255 (REM: SEE WARNING BELOW) DOS normally delays a split-second while the disk gets up to speed (normal value 216). Tom says that's not really necessary

Fine Print: DON'T USE THIS POKE WHEN WRITING TEXT FILES. You risk damaging them. Other file types, no problem.

A favorite feature of Tom's updated Pronto-DOS is the TYPE command, which lets you display text file contents with the command "TYPE Filename" (see Pronto, page 6).

**PRONTO UPDATE:** If you purchased ProntoDOS before the TYPE command, DOSmove and other new features\* (or if your copy of Flex Text won't work on a IIe), mail your original disk (make a backup first) and \$3.00 to Minnie Assembler, c/o Beagle Bros. A new disk & instructions will be mailed to you same day. No boxtops please.

 $\,^*$  The OLD version has the word ''ProntoDOS" printed in GREEN on the instruction manual cover.

## **LOGK-GAT**

Here's a good one from Loren Ryter of Mtka. MN, that lets you catalog only locked files-POKE 44513, 67

Amazingl POKE 44513, 2 normalizes things. We reward customers for good tips. In this case, however, our offer of 9 cases of our new magnetic write-protect tabs was refused.

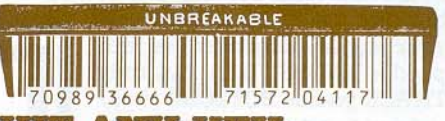

#### HIT ANY KEY:

We got a letter from a guy in Tulsa who says his Apple has no key marked "ANY". Must have been a foul-up at the factory...

## ALPHA PLOT **HI-RES GRAPHICS/TEXT UTILITY** by Bert Kersey & Jack Cassidy

\$39.50 Normal Apple II/II+/Ile compatible & unprotected.<br>Includes Peeks & Pokes Chart and Tip Book #4

ALPHA PLOT lets you draw and label an endless variety of hi-res pictures, charts and displays and lets you manipulate, copy, compare and even combine them. Take a look-

#### **TYPE A PICTURE**

With Alpha Plot's easy-to-use keyboard plotting system (paddles optional), you can quickly create images on the screen, plotting in any hires color or reverse (the background opposite at any point). Color MIXES too. Lines, circles, ellipses and boxes (outlined or filled with color) may be plotted with one or two keystrokes. All pictures may be saved to or loaded from disk.

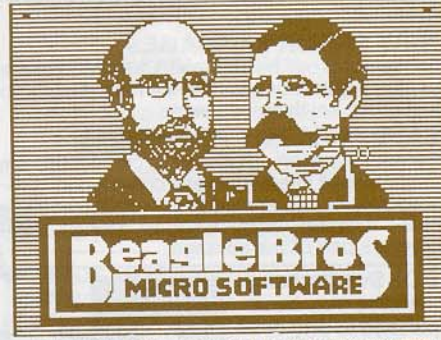

ALPHA PLOT SELF-PORTRAIT DUMPED TO PRINTER

#### **HI-RES TEXT**

Alpha Plot lets you type upper and lower case directly onto the hi-res screen in four sizes, from normal to giant, with no hardware required. No htab/vtab restrictions. Type color titles and labels too. Even type SIDEWAYS if you want, an effective feature for graphs.

Alpha Plot's proportionally-spaced type gives a clean professional look to your presentations. People do notice the difference.

## **TRACEABLE, ERASABLE LINES**

Alpha Plot's optional Rubber-Band Cursor projects a line between two points so you can make visual adjustments before you draw. "Reverse" lines may also be drawn and then, if you want, be completely erased, at the touch of a key, without disturbing the background details.

## **TWO PAGES/TWO DRAWINGS**

You can work on and compare two hi-res drawings at once. Hi-res pages can be instantly switched in memory, putting Page One's image<br>onto Page Two and vice versa.

#### **IMAGE MANIPULATORS**

Two drawings may be superimposed in four different ways (opaque, transparent, etc.). Any rectangular segment of a hi-res drawing can be moved to any location on either hi-res screen. You can, for example, center finished images on the screen, or imprint your logo or name on all of your hi-res pictures.

An instant Negative of any section of the<br>screen is a useful feature. Hi-res images can even be converted to Lo-Res and back!

#### **MORE PICTURES PER DISK**

With Alpha Plot's Scrunch routine, you can save any hi-res image in as little as one-third the normal disk space (11 sectors, for example, instead<br>of the normal 34), depending on the complexity of the image.

#### **HI-RES TIPS**

With Alpha Plot, you get a 40-page documenta-<br>tion book, which includes a nice collection of Apple Tips- shape table and animation tricks, a collision graphics demo, and hi-res program listings, all designed to help you make the most of your Apple's amazing graphics capabilities.

## **APPLE IECHAN SHAPE EDITOR/BYTE ZAP DISK** by Bert Kersey

\$29.50 Normal Apple II/IH/Ile compatible & unprotected.<br>Includes Peeks & Pokes Chart and Tip Book #5.

APPLE MECHANIC's functions range from Animation to Music to "Disk Zapping". Combined<br>with our 60-page documentation/Tip Book, this<br>is one of the best software bargains anywhere.

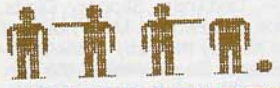

## **SHAPE TABLE EDITOR**

Shape tables are excellent animation tools used in a variety of applications, from games to animated titles, charts and graphic presentations. Apple Mechanic's Shape Editor makes shape construction a snap. You plot your drawing from the keyboard as it is simultaneously displayed in same-size and enlarged forms on the hi-res screen. The shape is converted into data and inserted into a shape table. The hassle is gone<br>and your creativity is released (that's what computers are for, right?)

The Shape Editor's keyboard-plotting system is simple and fast. A correcting feature lets you Is simple and last. A concerning loads<br>acting over your in-progress<br>drawing. Any shape you don't like may be re-<br>drawn. A shape may be "pre-plotted" on the<br>screen and then traced with slight changes for animation purposes

#### **HI-RES LEARNING TOOL**

The Apple Mechanic disk features three Demo programs that teach a ton about using shape<br>tables and hi-res in your Applesoft programs. The documentation gives you a complete rundown of Apple's hi-res and shape table commands, including some not covered in your<br>Applesoft manual. Tip Book #5, part of the docu-<br>mentation, has tips on "More Room for Hi-Res<br>Programs", "Hi-Res Flix", "560-Plot Hi-Res", etc.

## **CHARACTER EDITOR**

Apple Mechanic lets you create and edit hi-res "shape fonts" which may be typed directly on the screen or called to the screen from your Applesoft programs. Six 96-character fonts are in-<br>cluded. The benefits of Shape Fonts are many-Proportional-Spacing (more characters per line,<br>easier to read); fast printing speed; no vtab/htab restrictions (characters may be placed any-<br>where, rotated if you want); and the ability<br>to Xdraw or "Xtype" words over DISK

multi-color backgrounds.

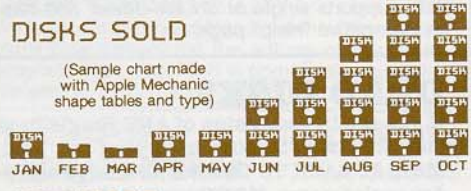

#### **AND MORE-**

475 SECTORS packed with the programs mentioned above, and many more-

**D SHAPE EDITOR** 

- **O CHARACTER EDITOR D6 SHAPE TABLE TYPE FONTS**
- **O SHAPE ANALYZER**

**IN XTYPER** (type directly in hi-res)

- □ HI-WRITER (type from your programs)<br>□ 3 LISTABLE HI-RES DEMOS (learn to
- program hi-res with Applesoft.) □ PAGE COPY (hi-res image shifter)<br>□ BYTE ZAP (see next column)
- 
- **D SONG SUBROUTINES** (music to use in your Applesoft programs)
- **D TWO-LINERS**
- **DITEXT TRICKS (We couldn't resist.)**

## **APPLE MECHANIC** PEFACES by Bert Kersey

\$20.00 Normal Apple II/IH/IIe compatible & unprotected<br>Includes Peeks & Pokes Chart.

Here are more hi-res fonts for Apple Mechanic's<br>Xtyper and Hi-Writer programs. 26 of them, both<br>large and small, all proportionally-spaced and positionable anywhere on either hi-res screen.<br>Most are full 96-character fonts, many with special graphic characters. Each character (from "I"<br>to "u") of every font (from "Ace" to "Zooloo") is<br>editable with Apple Mechanic's Font Editor.

PLUS: Our useful BEAGLE MENU utility, described under Beagle Bag (next page), is on the Typefaces disk too. It could become the most-used program in your Apple library

 $\Box$ **JFATSO/SMALL: ETAON 1JACCED/SMALL: ETAONRISHD JOUTLEME/SMALL: ETACHF** 

(26 new typefaces total)

## **BYTE ZAP**

(also on the Apple Mechanic disk)

BYTE ZAP is a disk inspector utility that lets you rewrite any byte on a disk. Sectors may be dis-<br>played on the screen in their entirety in one of five formats. You can cursor-cruise through each sector with bytes simultaneously translated into hex, decimal and ascii equivalents.

You may change any byte on a disk by entering a hex or decimal number or ascii character (including flash, inverse, normal, control and lower case)

Many pages of tips are included for performing<br>disk alterations such as—Restoring deleted files, Modifying DOS, Inserting headings in catalogs, Renaming files illegally, Making file names invisible, Changing greeting program names, Chang-<br>ing disk volume headings, Changing DOS commands & error messages...

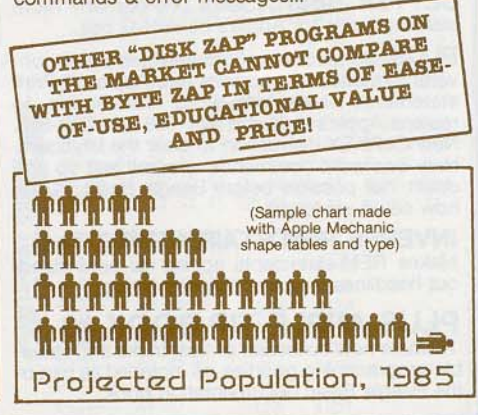

**DISH** DISK

## BEACLE **APPLESOFT ENHANCER**

## by Mark Simonsen

\$34.95 Requires Apple IIe (or IVII+ with RAM Card)<br>Unprotected. Includes Peeks/Pokes Chart and Tip Book #6.

Normally, Applesoft is unchangeable. What you see is what you get. But BEAGLE BASIC puts<br>Applesoft into RAM, letting you customize and enhance it. The following functions may be added at ZERO COST IN MEMORY-

#### **RENAME BASIC COMMANDS**

That's any Applesoft command or Error Message (see DOS Boss for DOS changes). Beagle Basic lets you literally re-write Applesoft for program protection, encryption, or even foreign translation! Even the new commands described below are renameable-

## **NEW APPLESOFT COMMANDS**

ELSE: Common in many programming languages, but missing from Applesoft until now. ELSE follows If-Then statements, like this-IF X=2 THEN PRINT "Yes": ELSE PRINT "No"

**SWAP:** Normally, to swap two variable values, you need a 3rd variable & an extra split-second. SWAP X,Y exchanges values in one quick step.

**TONE:** Beagle Basic's **TONE P, L** command<br>plays a note of Pitch P, Length L. It's simple-no messy Pokes or Calls are ever necessary.

HSCRN: If you have ever used Lo-Res's SCRN command, you'll appreciate HSCRN X,Y for finding the off/on status of any hi-res dot.

**TXT2:** Allows Text Page 2 to act like Page 1, for printing, listing, etc. Switching pages opens up all<br>kinds of programming possibilities.

MIX, PAGE, RESL and MODE: No more awkward graphics screen-switch Pokes. For<br>example, type **PAGE1** or **PAGE2** to switch pages,<br>instead of POKE -16300,0 or POKE -16299,0 (never look-up those darn Pokes again!).

## **PROGRAMMING ENHANCEMENTS**

In addition to the new commands above, any or all of the following "patches" may be instantly<br>added to your Apple when you boot, at ZERO **COST IN MEMORY.** 

GOTO & GOSUB may now be followed by variables. Use English-like commands such as "GOSUB COUNTER" or "GOTO SONG", where COUNTER and SONG have been assigned linenumber values. GOTO 3+X, etc., are legal too!

**ESCAPE-CURSOR:** Normally, you can't tell when you are in Escape Mode (moving the cursor). With Beagle Basic, hitting ESC temporarily changes the normal cursor to a flashing "+" Hitting a non-cursor-move key retrieves the normal flashing or blinking cursor.

**BETTER BEEP:** Select one-of-many more pleasing tones for Apple's control-G bell

PLUS: Bonus Screen Formatter and Editor converts formatted text screens into Applesoft Print statements. New one-word commands to replace Apple's awkward Call-958 and Call-868. New CLRKEY instruction to clear the keyboard. New one-word commands to scroll text up and down, not possible before Beagle Basic. PLUS, how could we forget-

**INVERSE REM STATEMENTS Too!** Makes REM-statements appear as bold standout headlines in your Applesoft listings.

## **PLUS APPLE TIP BOOK #6**

A whole new collection of tips, tricks and valuable programming goodies, all included as part of<br>the Beagle Basic documentation book.

## **BEAGLE BAG 12-GAMES-PLUS ON ONE DISK** by Bert Kersey

\$29.50 Normal Apple II/IH/IIe compatible & unprotected.<br>Includes Peeks & Pokes Chart and Beagle Menu utility.

COMPARE BEAGLE BAG with any single-game locked-up disk on the market today. The games are a blast, the price is right, the instructions are crystal clear, and the disk is Copyable!

#### **MORE GAMES PER BUCK**

Don't settle for a one-game Apple disk. Beagle Bag's got TWELVE great games by the Applesoft<br>Ace, Bert Kersey— TextTrain, Slippery Digits, Wowzo, Magic Pack, Buzzword... More hours of enjoyment for your money than any of the competition. See the Beagle Bag review in the Jan.<br>1983 Softalk, (page 148), which says in part—

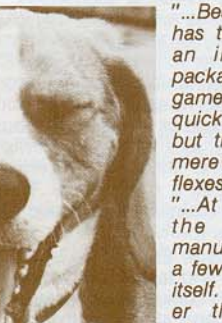

"...Beagle Bros has turned out an innovative package-The<br>games require quick thinking, but they're not mere tests of reflexes.

"...At any price,<br>the 20-page manual is worth a few bucks by itself. It's funnier than Mad Magazine and shorter than National Lampoon...

SOPHIE, THE BEAGLE BROS BEAGLE

#### **LIST AND LEARN**

Beagle Bag games are all listable so you can see what makes them tick. Many of our customers have reported learning programming skills from<br>our games, which may be loaded and saved from disk to disk, and even customized if you want. And hitting Reset doesn't cause a memory-<br>scrambling re-boot. Even for games, unlocked software is the only way to fly!

#### **BEAGLE MENU Too!** On our Beagle Bag and Typefaces disks-

Beagle Menu displays your normal (or Pronto-DOS) disk catalogs, 20 file names at a time, showing ONLY THE FILE NAMES YOU WANT (for example, only Applesoft files, or only Locked files). No need to catalog files you don't want,<br>even though they still exist on the disk.

To Run or Brun a program, move the cursor from file name to file name, then hit Return. That's it! Beagle Menu features free-space-ondisk, supports single or double-drives, and has an informative "Help" page.

## **DEAD DISK?**

If you are in possession of ANY Beagle Bros disk that won't boot, for crying out loud, MAIL IT BACK TO US for a no-charge sameday replacement. If YOU messed the disk up, we won't complain if you include \$3.00 for recopying and shipping. Either way is just fine with us.

## **DOSTALK LIVES!**

As you know, Bert Kersey abandoned his monthly "DOSTALK" column in Softalk to tend to more pressing matters (more sleep). Fear not; you can still read about Uncle DOS and his cohorts every month, thanks to our ProntoDOS & Frame-Up author, Tom Weishaar (that's pronounced "Weishaar"). By the way, you should subscribe to Softalk; it's FREE for a year if you mail them your Apple's serial no.

## 0053055 **DISK COMMAND EDITOR** by Bert Kersey & Jack Cassidy

\$24.00 Normal Apple II/IH/Ile compatible & unprotected.<br>Includes Peeks & Pokes Chart and Tip Book #2.

DOS Boss is a classic disk that you will use and enjoy. Applers around the world are using DOS Boss to customize their systems and truly personalize their personal computers.

#### **RENAME DOS COMMANDS**

For example, change "Catalog" to "Menu" or even "M" to save keystrokes. Or change "Save" to "Keep", or "Load" to "Ribbit", to protect programs. Use your imagination; only you will know your commands.

To make a change, simply run DOS Boss, select the command you want changed (say "Catalog"), then enter your new command word<br>(say "Cat"), and that's it! Other DOS changes are made with equal ease-

## **NEW ERROR MESSAGES**

Syntax Error can be renamed "Cannot Compute" or "Try Again!"; or Disk Full can be "(Burp!)"; or just about anything you want.

## **SAVE-PROTECT PROGRAMS**

By manipulating DOS, you can make any unauthorized attempt to save one of your programs halt and produce a "Not Copymessage. Easy-to-follow instructions are part of the package.

**DOS Boss's change** features may be appended to any or all of your programs, so that anyone running your programs

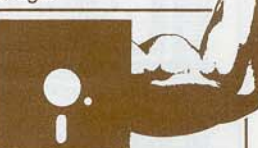

(booted or not) on any Apple will be formatting DOS the way YOU designed it.

## **ONE-KEY PROGRAM SELECTION**

DOS Boss's Key-Cat feature simplifies Apple program selection. A single letter will appear next to each file name in your catalog. Pressing the corresponding key will run, brun or exec the chosen program for you automatically. Key-Cat operates with any length of catalog and will report Space-On-Disk at the touch of a key.

## **CUSTOMIZED CATALOGS**

Why not replace Apple's unnecessary Disk<br>Volume heading with your own disk number, title<br>or name? You can with DOS Boss! Include or omit the volume number.

Convert catalogs to 2 or 4 columns so that all of your file names appear on the screen at once. Omit or alter sector numbers and language codes too.

#### PLUS THE DOS BOSS BOOK

Beagle Bros is big on documentation; with DOS Boss you receive complete DOS Boss instructions, clearly-written from a beginner's viewpoint, plus easy-to-understand discussions of how and why each DOS Boss feature works. Suggestions for creatively using each feature are included.

MORE- Tips on using both sides of your disks, maintaining your drives, sorting words,<br>poking around in DOS, storing disks, 3.3 vs. 3.2...

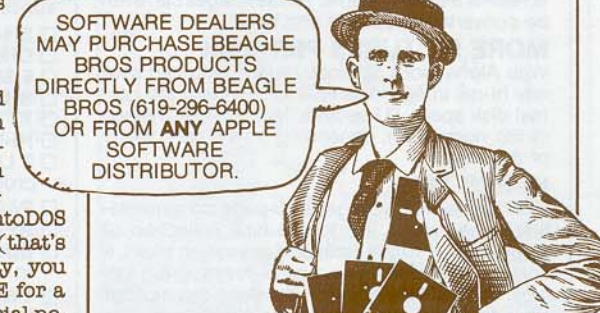

# $\bullet$  $\blacksquare$

#### 2-WAY-SCROLL/MULTI-UTILITY by Mark Simonsen

\$34.95 Normal Apple II/II+/Ile compatible & unprotected.<br>Includes Peeks & Pokes and Tips & Tricks Charts.

A hundred times a day, you type "CATALOG" and "LIST", and the appropriate data dutifully<br>appears on your monitor... then promptly scrolls off the top of the screen into Hyper-Space. If the information you are looking for goes by, you<br>must List or Catalog *again* to find it.

#### 2-WAY-SCROLLING

Now you can list programs and Catalog disks<br>with the added ability to CHANGE SCROLL-DIRECTION using the Apple Arrow Keys. Your<br>monitor becomes a "Search Window" to be<br>moved UP AND DOWN through Catalogs and Listings at will.

#### **IMPROVED LIST-FORMAT (optional)\***

Each program statement is listed on a new line for easy tracing of program flow, and FAST effi-<br>cient de-bugging. Code is properly-spaced (one space between words, not two) and easier to follow. Printouts in any width are supported too.

\*Similar to Utility City's XLISTER (see page 6), but with bi-<br>directional scrolling and Machine-Language speed. For-Next's<br>and If-Then's are not called out, as in Xiister.

**MONITOR-LISTINGS** feature 2-Way-Scroll too. Disassemblies and Hex Dumps can be scanned in both directions. Double-Take also features 2-Way HEX/ASCII DUMPS (example below).

## **DOUBLE-TAKE BONUSES**

**CROSS REFERENCE:** Fast display or printout of all variables & strings in a program, and the program lines on which each one occurs-

100 200 250 300<br>10 20 3000 3010 3020 A\$1 X<sub>x</sub> 50 3000 4000 5200

**VARIABLE DISPLAY: Displays all of a program's** variables & strings with their current values

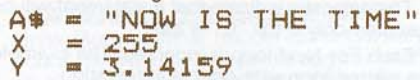

Better RENUMBER/APPEND: Append program lines anywhere into other programs (not just at the end) without the need to renumber.

**AUTO-LINE-NUMBER** types Apples oft line numbers for you, in any increment, as you enter code.

**CURSOR ZAPPER** lets you re-define (or eliminate) Apple's (in)famous flashing cursor.

PLUS: Free-Disk-Space, Enter Machine Code from Basic, Instant Program Stats, Control-Character Display, In-Memory Hex/Dec Converter...

**NORMAL LISTINGS** 

## FLEX TEXT **HI-RES TEXT UTILITY** by Mark Simonsen

\$29.50 Normal Apple II/II+/Ile compatible & unprotected. 70-column text requires black & white Monitor for legibility.

Our favorite FLEX TEXT feature is the ability to HPLOT and PRINT on the same screen with no unusual commands, only NORMAL APPLE-SOFT commands. With Flex Text booted, it's as simple as

10 VTAB 1: HTAB 20: PRINT "TITLE" 20 HPLOT 0, 10 TO 279, 10

Here, Line 10 prints "TITLE" on the hi-res screen (looking identical to the text screen). Line 20 draws a hi-res line under the word.

With Flex Text, you are no longer restricted by<br>Apple's 4-lines-of-text limit at the bottom of your hi-res pictures. Flex Text is indeed flexible.

#### **CHARACTER-WIDTH CONTROL**

Just as your printer produces compressed and expanded type, Flex Text creates the same effect on the screen- Display in normal 40-columns, or produce 20-column expanded or 56- and 70column condensed characters (that's 7/8ths of an 80-column board without any hardware)! Type-sizes may be mixed on the same screen for copy-fitting and/or emphasis. Simple controlcharacter commands trigger the different widths.

#### **NORMAL COMMANDS**

Flex Text understands normal Applesoft Basic commands, including Home, Inverse, Normal,<br>Vtab 1-24 and HTAB 1 through HTAB 70.

It also supports text window pokes and scrolling, so you can program as you normally would,<br>but with the ability to ADD TEXT TO GRAPHICS, or graphics to text! You can even run your existing Applesoft programs with Flex Text features. (Note: Some of your larger programs may overwrite the hi-res screen. Instructions are included for getting around this problem.)

#### **AN ENDLESS CAST OF CHARACTERS**

UPPER & LOWER CASE may be typed in any width without hardware. Every keyboard character may be redefined as any symbol you like with<br>Flex Text's TEXT CHARACTER EDITOR.

Apple's DOS TOOL KIT<sup>®</sup> fonts are supported, letting you switch between up-to-nine fonts with simple control-character commands.

#### **THREE SCREENS**

Flex Text lets you toggle between the "normal" text screen and both hi-res pages (which can now display text), opening up all kinds of new programming possibilities.

#### **GPLE<sup>®</sup> COMPATIBILITY**

We highly recommend Neil Konzen's Global Program Line Editor® for the editing of Applesoft program lines. Flex Text is completely compatible with all of GPLE's amazing features.

## FRAMEL **APPLE PRESENTATION UTILITY** by Tom Welshaar

\$29.50 Normal Apple II/IH/Ile compatible & unprotected.<br>Includes Peeks & Pokes Chart.

FRAME-UP is our high-speed "slide projector" utility that lets you create professional displays of intermixed hi-res, lo-res and text frames on any Apple. Frame-Up is easy-to-use and FAST, allowing you to load hi-res pictures from disk to the screen in just 21/2-seconds! Text and lo-res frames load even faster, providing you with new<br>disk-to-screen animation possibilities.

## **NEXT SLIDE PLEASE...**

You may use the Apple keyboard or paddles (or<br>joystick) to change frames in forward or reverse order, skipping images if you want. Or presentations may be left unattended, with each frame individually timed to appear and remain on the screen from 1 to 99 seconds, The order and timing of your graphics and text images may be easily (and instantly) arranged and rearranged.

A sophisticated TEXT SCREEN EDITOR is included that lets you create black-and-white text frames. You can even add type "live" on the screen during your presentations. Note: Frame-Up does not include software for creating graphics. See Alpha Plot, page 3.

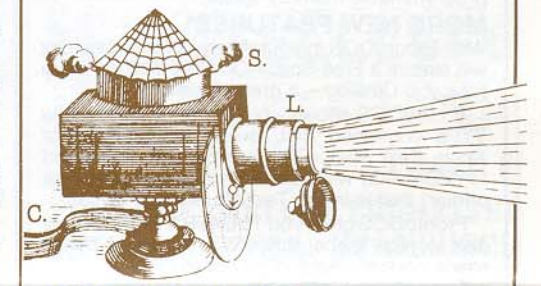

#### **MORE PIX PER DISK**

Up to 17 hi-res or 136 lo-res/text pages may be stored per disk. With two drives, you can double these figures, making long presentations possible without touching a disk.

Frame-Up also includes a DISPLAY MODULE which may be copied and distributed to your associates (or mailed home to Mom), so they can run your display, as you designed it, on their Apple or any Apple!

EASY TO USE<br>Frame-Up features one-key commands, a bidirectional scrolling catalog, on-screen menus and a handy reference chart, which all work together to make Frame-Up simple to operate.

Frame-Up is ideal for store displays, presentations to the boss, club programs, trade show booths, product demos, promotions, seminars,<br>conventions, classes, and just plain showing off your Apple.

#### Double-Take's Two-Way Scrolling Works Five Ways: **NEW-FORMAT LISTINGS CATALOGS HEX/ASCII DUMPS**

 $10$ DIM CARD\$ (52), CHECK (52) 10 DIM CARDS (52), CHECK (52) **]CATALOG** 6000- 53 41 4D 50 4C 45 20 54 SAMPLE T 20 SUITS = "CDHS"<br>30 NS = "A23456789TJOK" SUITS = "CDHS"<br>NS = "A23456789TJQK" 6008- 45 58 54 20 46 49 4C 45  $20^{\circ}$ DISK VOLUME 123 EXT FILE  $30$ \*A 009 HELLO 6010-20 49 4E 53 50 45 43 54 **INSPRYP** FOR  $S = \emptyset$  TO 3: FOR  $C = 1$  TO<br>13:CARDS  $(C + S * 13) =$  MIDS FOR  $S = \emptyset$  TO 3<br>FOR  $C = 1$  TO 13  $40^{\circ}$ \*A 010 MULTI-CAT 40 6018-45 44 20 57 49 54 48 20 ED WITH **RAN B** ÷ \*A 050 SORTEILE 6020-44 4F 55 42 4C 45 2D 54 DOURLE-T  $(NS,C,1)$  + MIDS (SUITS, S + : CARD\$ (C + S \* 13) = MID \*A 010 KEY-CAT 6028- 41 4B 45 27 53 20 48 45 AKE'S HE A 810 KEY-CAT<br> **CAT 652 BYTE ZAP**<br>
A 852 WOWZO<br>
A 858 WOWZO<br>
A 858 WOWZO<br>
A 852 DOS BOS<br>
A 862 DOS BOS<br>
A 862 DOS BOS<br>
T 810 LETTER<br>
T 820 STATEMENT **12-WAY VIDEO LARGEO SCROTING**<br>SCROTING<br>External resident 1,1): NEXT : NEXT : REM DEFI 6030- 58 2F 41 53 43 49 49 20  $+$  MIDS (SUITS, S + 1, 1) X/ASCII **ONITI**<br>IOBOI NE CARD NAMES 44 55 4D 50 20 46 45  $\ddot{\cdot}$ **NEXT** 6038- $41$ DUMP FEA 145 TEXT : HOME : NORMAL<br>
50 FOR X = 1 TO 52<br>
55 XX = X - 1 VTAB 1 + XX - INT<br>
55 XX = X - 13) \* 13: HTAB 1 + 10 \*<br>
1 MT (XX / 13)<br>
60 PRINT SPC (X < 10);X;":";<br>
70 N = INT (RND (1) \* 52) + 1<br>
70 N = TEXEM (N1) TEURAL 70 TEXT : HOME : NORMAL \*B 034 BBROS LOGO 6040- 54 55 52 45 2E 20 45 41 : NEXT TURE. EA ÷ REM DEFINE CARD NAMES **2-WAY MACHINE CODE** TEXT : HOME A 062 DOS BOSS<br>T 010 LETTER<br>T 020 STATEMENT A9 4C LDA  $#S4C$ **NORMAL**  $\ddot{\phantom{a}}$ 8D F5 03 **\$03F5** STA 50 FOR  $X = 1$  TO 52 A9 10 0305- $#S10$ LDA 55  $XX = X - 1$ T 003 NAIL FILE  $0307 -$ 8D F6 03 **STA** SØ3F6 80 IF CHECK (N) THEN 70 : VTAB  $1 + XX - INT (XX /$ \*A 052 ALPHA PLOT  $030A -$ A9 03 **T.DA**  $#S93$ : HTAB  $1 + 10 * INT$  (XX / 90 CHECK  $(N) = 1$ \*A 009 BEAGLE MENU 8D F7 03 030C-PRINT SPC( $X < 10$ ); $X;$ ":<br>" = TNT ( $PM$ ); $(1) * 52$ ) **STA SØ3F7** 100 INVERSE : PRINT CARD\$(N); 60 \*A 023 HANG PERSON **Ø3ØF-**60 **RTS** NORMAL : PRINT SPC( 5) 105  $N = INT (RND (1)$ 70  $52)$ B 034 GOOD PIC  $0310 -$ A9 D7  $#SD7$ LDA  $110$ NEXT X 80 IF CHECK(N) THEN 70 B 034 UGLY PIC 20 CØ DE 0312-**JSR SDEC0** 

BEAGLE BROS / 4315 SIERRA VISTA / SAN DIEGO, CA 92103

## PRONTO-DC **HIGH-SPEED DOS & DOS-MOVER** by Tom Weishaar

\$29.50 Normal Apple II/II+/Ile compatible & unprotected.<br>Includes Peeks & Pokes Chart.

PRONTO-DOS triples the speed of Apple's Disk Operating System, adds many optional DOS fea-<br>tures, and lets you load DOS into auxiliary memory for 10 Extra K of valuable memory!

Here is a speed comparison with normal DOS-

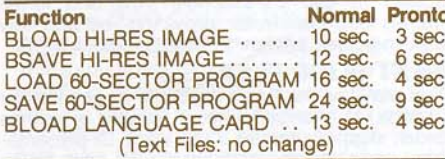

New, unprotected, high-speed disks (as many as you want), are created with the normal INIT command. Or your existing disks may be updated. Booting Pronto or any of your updated disks<br>installs high-speed DOS in your Apple.

#### **NEW PRONTO DOS-MOVER\***

Moving DOS to your Apple II or IH RAM Card or Apple IIe standard high-memory will free up a<br>whopping 10,000 EXTRA BYTES (that's 10K!) of programmable memory space.

#### **MORE NEW FEATURES\***

With ProntoDOS in your Apple, all disk catalogs<br>will feature a Free-Space-On-Disk display, every time you Catalog- a great benefit!

ProntoDOS allows you to add a handy new TYPE command that reveals the contents of Apple Text Files. For example, the command<br>"TYPE INFO" will print everything (to screen or<br>printer) that is in the Text file named "INFO".

ProntoDOS gives you 15 EXTRA SECTORS of disk storage space, almost one full track! This is space normally wasted by Apple DOS.

ProntoDOS is compatible with all DOS Com-<br>mands, GPLE® and most of your programs.

Update your old Pronto.

See page 2.

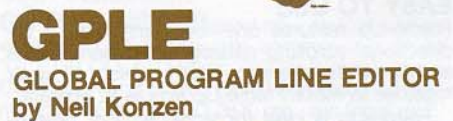

\$49.95 Normal Apple II/II+/IIe compatible & unprotected, Includes Peeks & Pokes Chart.

We can't say enough about GPLE. We feel that a<br>copy should be included with every Apple sold. **FAST, EASY PROGRAM EDITING** 

GPLE lets you insert and delete Applesoft code FAST, without cursor-tracing. You can instantly move the cursor to any point in a program line to add or delete code, or to make changes.

**GPLE includes fast SEARCH & REPLACE to** find and/or change anything in your programs.<br>(For example, change all variable X's to Y's) PROGRAM YOUR ESC KEY

GPLE lets you create custom Escape Functions, so ESC + any key instantly types anything you want. (Examples: ESC-1 could Catalog, ESC-L could clear the screen and List... or anything!).

**GPLE is INVISIBLE AND POWERFUL; it loads** into memory when you boot and stays there, letting you call up its features at the touch of a key. All normal Apple commands that you are used to remain the same.

GPLE features many bonuses and is compatible with ProntoDOS, Double-Take and ALL Beagle utilities. If you program on an Apple, buy<br>GPLE. Don't just think about it; BUY it!

G

## UTILITY (includes XLISTER) 21 UTILITIES ON ONE DISK by Bert Kersey

\$29.50 Normal Apple II/II+/IIe compatible & unprotected.<br>Includes Peeks & Pokes Chart and Tip Book #3.

UTILITY CITY is twenty-one useful & entertaining Apple utilities, programmed in the Beagle Bros style by the Beagle boss, Bert Kersey-

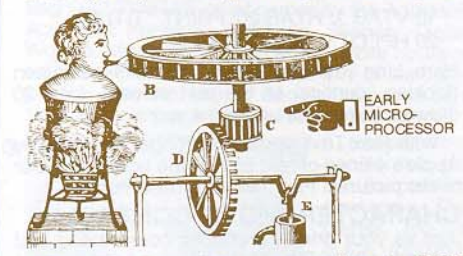

**BIGLINER:** Renumber program lines to 65535 making them inaccessible. Protect your copyright messages or subroutines.

FILENAME ZAP: Create trick file names; inverse, flash, mixed and/or INVISIBLE; to make files inaccessible or to dress up catalog displays.

**SCREENWRITER\*: Compose and format Apple** text layouts (title pages, menus, displays, etc.) on your monitor. Type directly in inverse, flash, nor-<br>mal and upper/lower case. Words may be re-set centered or flush left or right. Move blocks of copy. Print finished layouts or store on disk. \*No relation to Sierra On-Line's SCREENWRITER II<br>(an EXCELLENT word processor, by the way).

**MULTI-CAT:** Send long catalogs to your printer<br>or CRT in multiple columns (3, 4, 5...) and in any<br>column-width (40, 60, 80...). Sector/file codes may be included or omitted.

**TEXT DUMP:** Transfers text screen to printer. Use alone or append to programs.

**SORTFILE:** Sort, store and update one-field lists on disk. Listable and customizable.

**RUN COUNTER:** Appended to programs to post on the screen the number of times the program has been run, each time it's run.

DATE COUNTER: Similar to Run Counter; reports the last DATE a program was run.

REM ZAP: Makes rem statements temporarily inverse in your program listings.

LINE SEARCH: Find program lines in memory for program repair or "illegal" alteration. Supports hex and decimal.

KILL-CAT: Lets control-C (or any key you choose) make a clean break in a long catalog.

**KEY-CAT:** Select and run programs from catalog with one keystroke (no need to type file names). Instant Space-On-Disk report too.

**INT CONVERTER:** Convert Integer programs to Applesoft. Integer language required.

HEX/DEC/BIN CONVERTER: Convert from or to hex while current program stays intact. Reports pos/neg decimal and hex.

**DOUBLE LOADER:** Run any Applesoft file while your current program stays intact (no need to save, load and re-load).

**CONNECT:** Append programs or attach subroutines to programs without retyping.

**COMMAND ZAP:** Put INVISIBLE functioning Applesoft commands into your listings (for program protection) and create attractive flush left listing headings.

**CHR\$ POKER:** Find locations and values for poking characters onto the screen.

BFIND: Reports the most-recently bloaded binary file's start address and length in hex and decimal. An exec file; no need to re-load.

ADDRESS CHECKER: A "snooper" utility; that helps you explore Apple's memory.

## TP DISK # **100 TIP BOOK TIP-PROGRAMS** by Bert Kersey

\$20.00 Normal Apple II/IH/IIe compatible & unprotected.<br>Includes Peeks & Pokes and Apple Command Charts.

Don't type in those programs from the Beagle Bros Tip Books. Here they are, typed for you,<br>tested and ready to run; 100 PROGRAMS FROM<br>TIP BOOKS 1, 2, 3 and 4. Many are useful; a few are useless; all are interesting, listable and copyable. And each program teaches another elusive fact about making your Apple do one of its things. Includes fascinating Two-Liners from all over the world (and elsewhere)

## **Free COMMAND CHART** with Each Tip Disk

Each Tip Disk comes with a FREE Peeks & Pokes Chart and an APPLE COMMAND CHART, an alphabetical listing of all Applesoft, Integer Basic & DOS commands and their functions, typeset

and printed on heavyduty stock. Now you can see all commands at a glance, and experiment with ones you have never met!

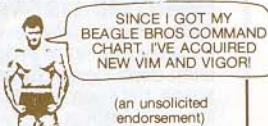

## **Utility City's XLISTER**

XLISTER: Convert confusing-looking Applesoft listings into a set of clear step-by-step instructions. After loading your program, just type "Exec Xlister" to list all or part of a program. Each program statement is on a new line, properly spaced in the chosen column-width; every statement fol-<br>lowing an IF is called out; For-Next loops are indented ala Pascal. Xlister is useful for debugging or for making archive printouts (with page breaks) of finished work.

Below is a demo program "Xlisted" in 40 columns. You may select any column-width.

## **NOTICE THE FEATURES-**

a. Each program statement appears on a new line, thus unscrambling the listing.

b. The asterisks indicate that a statement will be executed only if the "IF" is true.

c. Each For-Next loop is indented. The example

is a nested loop with double indentation.

JEXEC XLISTER LOAD YOUR PROGRAM.

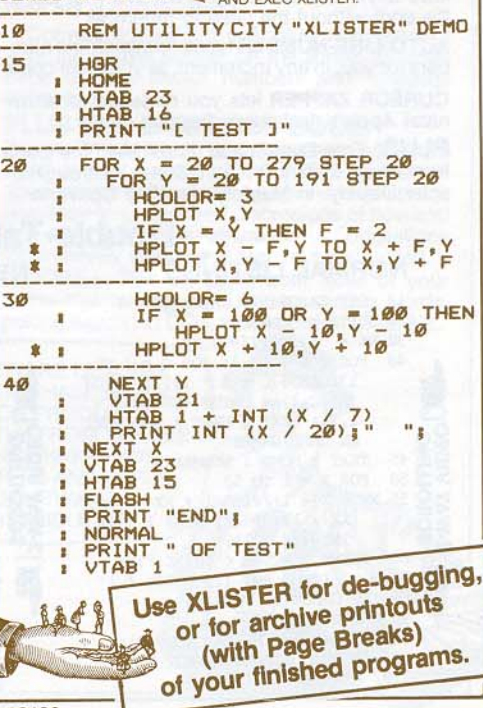

BEAGLE BROS / 4315 SIERRA VISTA / SAN DIEGO, CA 92103

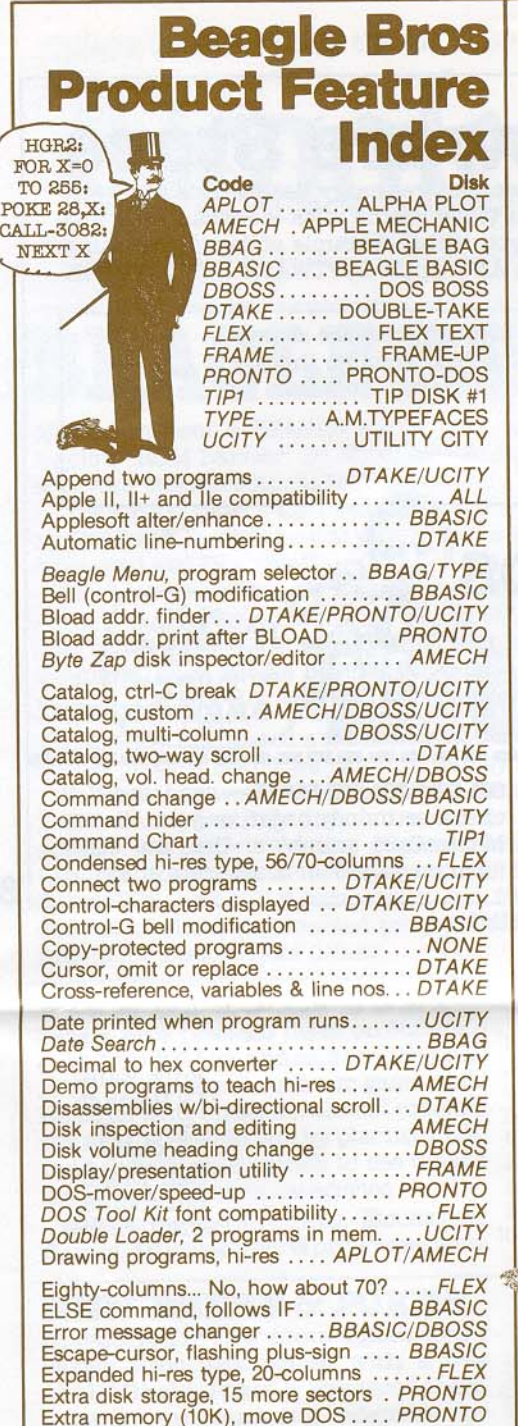

Faster disk access ................. PRONTO Filty-si:JI: column text FLEX File names. trick & invisible •• .AMECH!UCITY Find program line in memory . . . . . . . . . . UCITY :lashing cursor, omit or replace ...... DTAKE<br>Font editors .................... AMECH/FLEX<br>Fonts, hi-res ..... APLOT/AMECH/FLEX/TYPE Frame display, high speed FRAME Free cash PAGE 9 Free-space during catalog . . DTAKE/PRONTO Games, twelve on one disk . . . . . . . . . . . BBAG<br>GOTO/GOSUB foll. by variable . . . . . . BBASIC GOTO/GOSUB foll. by expression . . . BBASIC GPLE compatibility .....•..•..•...•..•• ALL Grap/\lchart creation ••. APLOT/AMECH/FLEX Hex/Ascii dump with 2-way scroll ..... DTAKE<br>Hex to decimal converter ..... DTAKE/UCITY<br>Hi-res drawing programs..... APLOT/AMECH Hi-res to lo-res picture converter . . . . . . APLOT<br>Hi-res switches control . . . . . . BBASIC/DTAKE<br>Hi-res teaching programs, listable . . . . AMECH<br>High-speed 3X DOS . . . . . . . . FRAME/PRONTO HSCRN reads hi-res plots .....•..•.. BBAS/C  $HTAB 1$  through  $70$  ....................FLEX IF-THEN-ELSE command........... BBASIC mage segment transfer............... APLOT<br>mprint/superimpose hi-res images .... APLOT Integer Basic to Applesoft converter . . . . UCITY nverse REM statements ............ BBASIC Invisible and trick file names ..........UCITY Invisible commands in programs .......UCITY Key-Cat 1-key selector . . DBOSS/TIP1/UCITY<br>Kill active EXEC and text files ...... PRONTO Kill catalog with ctrl-C ...... PRONTO/UCITY Language card or IIe DOS-mover ... PRONTO Line finder for Applesoft ...............UCITY List, bklirectional •..•............... DTAKE List formatter . . . . . . . . DTAKE/BBASIC/UCITY<br>Locked-up programs . . . . . . . . . . . . . . . . . NONE Lo-res to hi-res picture converter ..... APLOT Lo-res page 2 usage ................ BBASIC "Hmm-mm... ANOTHER package from Beagle Bros. Funny, it doesn't FEEL like cough drops..."

> Many of our customers have asked why we still sell our disks by Mail when they are now in almost every software store. Well, first of all, we started Beagle Bros as a mail-order business, and it just feels good.

Second, a lot of Applers prefer to buy by mail because it's FAST, and they are nowhere near any software store.

And third, we pump mail order profits back into producing this BULLETIN which, in turn, supports the stores. THAT'S why.

Picture utilities ............. APLOT/AMECH<br>Picture scruncher, saves disk space ... APLOT Picture scruncher, saves disk space ... APLOT<br>Printer utilities ............DTAKE/UCITY<br>Presentations with your Apple .......FRAME<br>Proportionally-spaced type ... APLOT/AMECH<br>Protect programs ....BBASIC/DBOSS/UCITY Relocate DOS to lang. card of the ... PRONTIC<br>Renumber Applesoft programs .......DTAKE<br>Renumber copyright lines to 65535.....UCITY<br>Reverse drawing, bkgd.color opposite . APLOT<br>Reverse-scroll listings & catalogs......DTAKE<br> Save-protection, disable SAVE .......DBOSS Screen editor, text ... BBASIC/FRAME/UCITY<br>Scroll up and down ......... DTAKE/BBASIC Scrunch hi-res pix, save disk space . . . APLOT Seventy-column text, no extra hardware . FLEX Shape lonts •.•..•......•..•.. AMECHITYPE Shape table editor for animation •.... AMECH ·Slide Projector" presentation utility •.• FRAME Sorter of lists UCITY 5pace-on-disk during cal •. .DTAKE/PRONTO Speedy DOS, 3X normal speed ..... PRONTO<br>Statistics of Applesoft program ....... DTAKE String/var. with line nos. & values ..... DTAKE Superimpose hi-res images .......... APLOT SWAP command, exch. var. values . . . BBASIC Text, expanded and condensed FLEX Texl hH"es ....•. APLOTIAMECH/TYPE/FLEX Text page 2 usage BBASIC Text screen dump to printer TlP1/UCITY Text screen editor. ... BBASIC/FRAMEIUCITY Tip Books . . . . . . . . . . . APLOT #4/AMECH #5<br>BBASIC #6/DBOSS #2/UCITY #3 Tips & Tricks Chart DTAKE TIp programs, 100 on 000 disk .....•... TlP1 TONE command, easy music-writing • BBASIC Transfer part of hi-res image . . . . . . . . . APLOT<br>Two-Liner programs . . . . . . . . . . . . AMECH/TIP1 Two-page drawing and typing ......... APLOT<br>Two-way scroll, listings & catalogs .... DTAKE<br>TYPE command, prints text files .... PRONTO<br>Type, prop. spaced .... AMECH/APLOT/TYPE Typeface editor ................ AMECH/FLEX Unattended Apple presentations ...... FRAME Var./string with line nos. & values ..... DTAKE

Menu programs ........••.••.•..•.. BBAG/DBOSS/TlP1/rYPE/UCITY Merge two Applesoft programs .......DTAKE Mixed hi-«ls colors APLOr MoMor disassemble, 2-way scroll •.. DTAKE Music routines .............. AMECH/BBASIC Negative images from positive ........ APLOT Peeks, Pokes and Pointers Chart ......... ALL

Variable value swapping ............ BBASIC Variable-width text, 20/40/56/70-col.....FLEX Volume heading change in catalog ....DBOSS Wowzo BBAG Xlister list formatter ......................UCITY Zap disks (Byte Zap) .............. AMECH

**----------------------------------------------------** UIlOltWo\_fcrm.,..\_-.-..\_ OR phone our TOLL FREE number (over).

**Form:**

Buy Beagle Bros disks at your<br>software store, OR buy directly from softwa.re store, OR buy d1rectly from 0 GPLE 149.95

4315 SIERRA VISTA QUE

Add \$1.50 shipping, any size order. All items  $\Box$  I'm allready on your list.<br>are always in stock  $\mathcal{F}$  shipped IMMEDIATELY (If you've registered before or received ANYTHIN<br>via First Class Mail (COD via UPS, add \$3.00)

## $\Box$  ALPHA PLOT  $\dots$ : \$39.50  $\begin{array}{l} \mbox{\tiny{iii}} \ \Box \ \text{APPLE MECHANIC}. \ \ \text{\tiny{*29.50}} \\ \mbox{\tiny{0i}} \ \Box \ \text{BEAGLE BAG} \ \ldots \ldots \ \ \text{\tiny{*29.50}} \\ \mbox{\tiny{0i}} \ \Box \ \text{BEAGLE BASIC} \ \ldots \ldots \ \ \text{\tiny{*34.95}} \\ \end{array}$  $\Box$  BEAGLE BAG  $\ldots$  \$29.50  $\Box$  BEAGLE BASIC..... \$34.95 .!< 0 DOS BOSS '24.00  $\begin{array}{l} \square \text{ FLEX TEXT}\dots\dots\dots \ast 29.50 \\ \square \text{ FRAME-UP}\dots\dots\dots \ast 29.50 \end{array}$ us. Use this order form or call our  $\Box$  PRONTO DOS ........ \$29.50<br>TOLL FREE Order Number (over).  $\Box$  TIP DISK #1 ........ \$20.00 TOLL FREE ORGET NUMBER (OVET). THE DISK#1........ \$20.00<br>Mail to: DTYPEFACES........ \$20.00 BEAGLE BROS, Dept. F DUTILITY CITY...... \$29.50

SAN DIEGO, CA 92103  $\Box$  Add me to your mailing list.

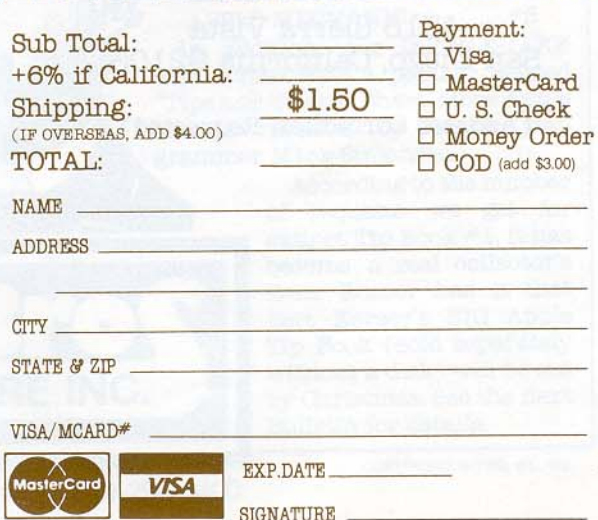

**SIGNATURE** 

## **GOTO Software Store** Most Apple dealers and software stores carry Beagle Bros software.

If your dealer doesn't, tell him to get on the stick- He can have any of our disks in his store for you within a couple of days by phoning us (619-296-6400) or almost ANY Apple SOFTWARE DISTRIBUTOR.

> Write your favorite software store's name in this box. Then go there.

# **or** buy from Beagle Bros

**PICK UP THE PHONE** and call our Toll Free Order Desk at any hour of any day CU.BA only). OUr operators are very friendly, but they can't answer technical questions (they think Disk Drive is a street in Toledo), but they will see that your order 18 SHIPPED IMMEDIATELY. Please be ready with your Visa or MasterCard number and expiration date. We aLso ship COD for an extra. \$3.00.

Are we<br>THERE yet?

**NATIONWIDE:** (24 hours) 1-800-854-2003 ext.827 **CALIFORNIA:** (24 hours) 1-800-522-1500 ext.827 **ALASKA/HAWAII: (24 hours)** 

1-800-854-2622 ext.827

BEAGLE BROS / 4315 SIERRA VISTA / SAN DIEGO, CA 92103

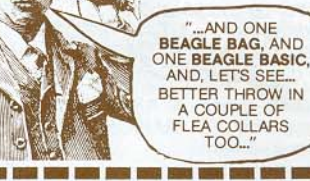

OR ORDER BY MAIL- send us a U.S. check or money order, or your Visa or MasterCard numbers. Use the order form on page 7 or a separate sheet.

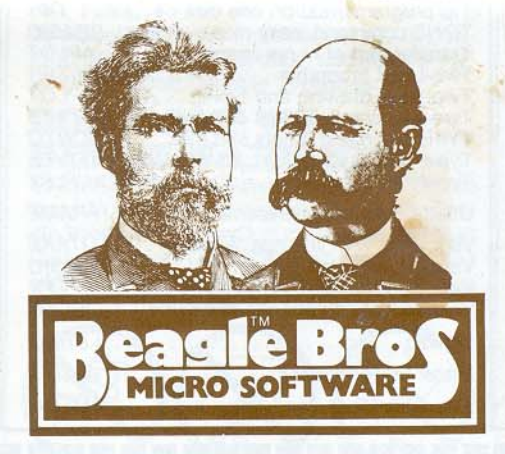

4315 Sierra Vista San Diego, California 92103

(Address Correction Requested)

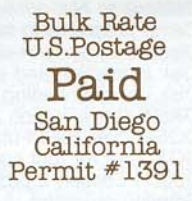

8

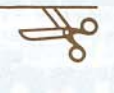

**THE BEAGLE BROS BlJLLETIN**

is mailed free twice a year to purchasers of Beagle Bros<br>products. Sorry, back issues don't exist. Help us clean up our<br>mailing list— If you got more than one Bulletin this issue, mailing list— If you got more than one Bulletin this issue,<br>mail us your duplicate mailing labels. We'll be forever grateful.